# МИНИСТЕРСТВО ОБРАЗОВАНИЯ И НАУКИ РОССИЙСКОЙ ФЕДЕРАЦИИ

Ярославский государственный университет им. П.Г. Демидова

Кафедра вычислительных и программных систем

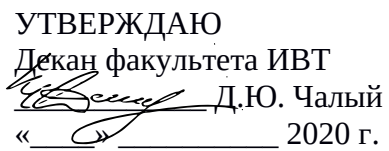

# **Рабочая программа дисциплины**

«Практикум на ЭВМ по языкам программирования»

# **Направление подготовки**

02.03.02 Фундаментальная информатика и информационные технологии

# **Направленность (профиль)**

«Информатика и компьютерные науки»

**Форма обучения** очная

Программа рассмотрена на заседании кафедры от 31 августа 2020 г., протокол № 1

Зав. кафедрой

 $\sqrt{\phantom{a}}$ В.В. Васильчиков

Программа одобрена НМК факультета ИВТ протокол № 1 от от 31 августа 2020 г.

Председатель НМК \_<u>∫. 15. ИЛеф —</u> Г.В. Шабаршина

Ярославль 2020

### **1. Цели освоения дисциплины**

Целями дисциплины «Практикум на ЭВМ по языкам программирования» являются являются изучение основных этапов, методов, средств и стандартов разработки программного обеспечения, библиотек для создания графических пользовательских интерфейсов (на примере JavaFX), получение навыков разработки кросс-платформенных приложений.

### **2. Место дисциплины в структуре ОП бакалавриата**

Дисциплина «Практикум на ЭВМ по языкам программирования» относится к части, формируемой участниками образовательных отношений, ОП бакалавриата.

Для освоения данной дисциплиной студенты должны обладать знаниями по математике и информатике в объеме школьной программы, а так же в объеме курса «Основы программирования», проявлять настойчивость, целеустремленность и инициативу в процессе обучения.

Знания и навыки, полученные при изучении практикума, используются учащимися при изучении последующих дисциплин базовой и вариативной частей ОП, а именно «Программная инженерия», «Современные мобильные платформы и сервисы», а также для продолжения обучения в магистратуре по направлению Фундаментальная информатика и информационные технологии.

## **3. Планируемые результаты обучения по дисциплине, соотнесенные с планируемыми результатами освоения ОП бакалавриата**

Процесс изучения дисциплины направлен на формирование следующих элементов компетенций в соответствии с ФГОС ВО, ОП ВО и приобретения следующих знаний, умений, навыков и (или) опыта деятельности:

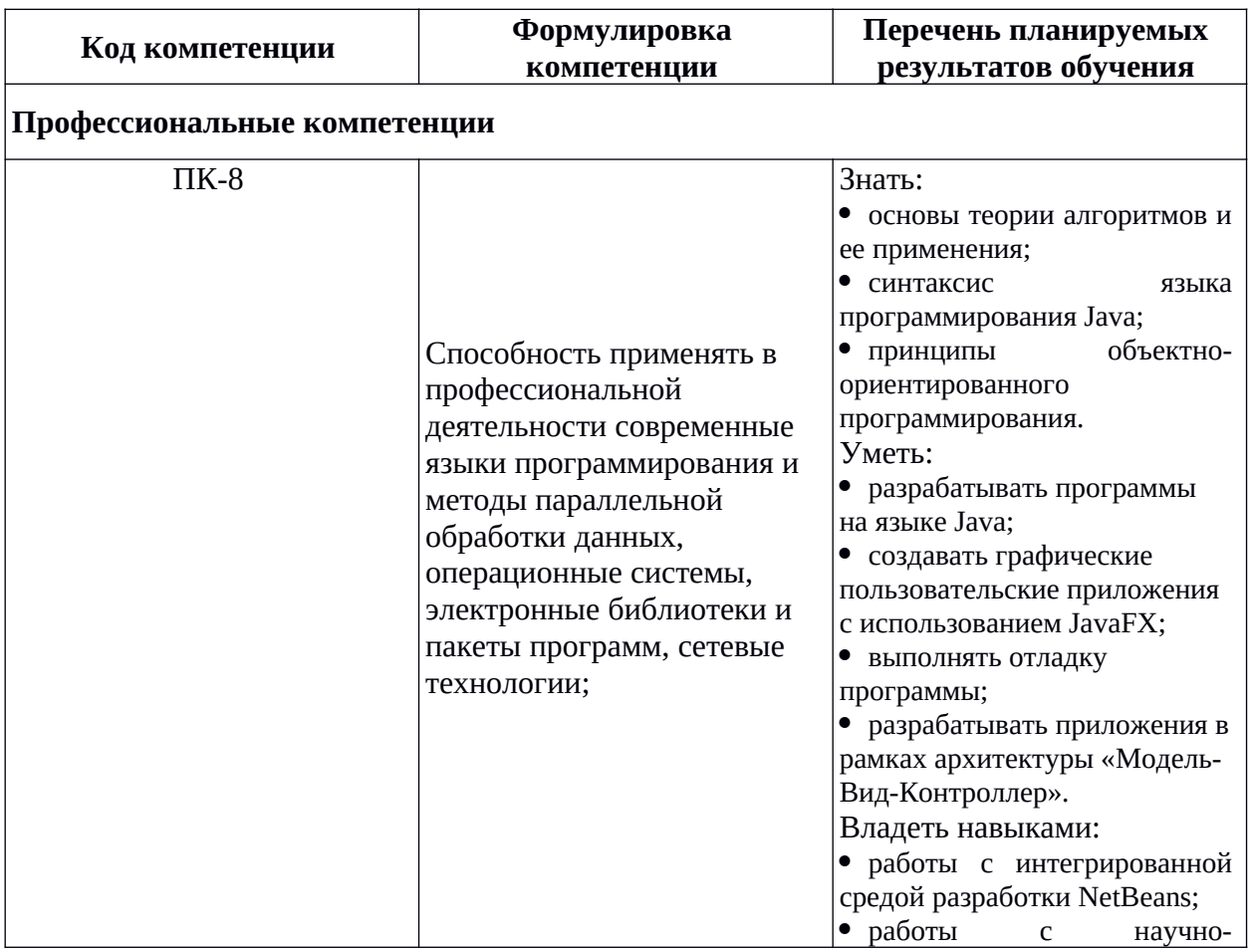

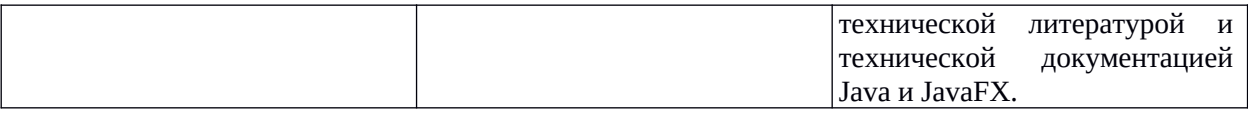

# **4. Объем, структура и содержание дисциплины**

Общая трудоемкость дисциплины составляет 2 зач. ед., 72 акад. час.

Дисциплина реализуется с применением дистанционных образовательных технологий (ДОТ), предоставляемых образовательной площадкой МООК ЯрГУ им. П.Г. Демидова (DemidOnline).

Отдельные элементы курса преподаются в дистанционной форме в рамках онлайн курса «Разработка графических приложений на JavaFX», размещённого по ссылке: [https://](https://demidonline.uniyar.ac.ru/courses/course-v1:DemidOnline+JApp001x+2020/about) [demidonline.uniyar.ac.ru/courses/course-v1:DemidOnline+JApp001x+2020/about](https://demidonline.uniyar.ac.ru/courses/course-v1:DemidOnline+JApp001x+2020/about)

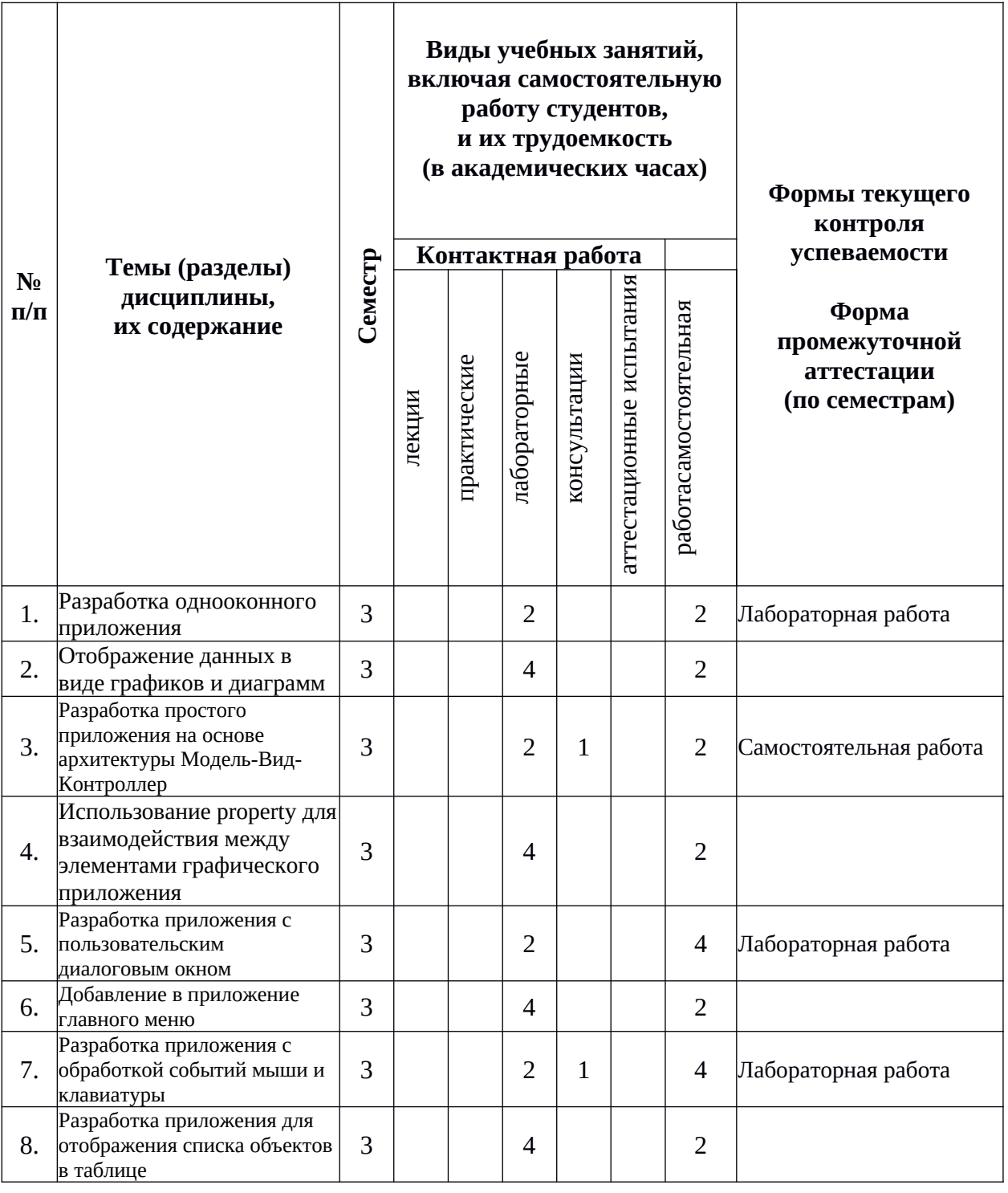

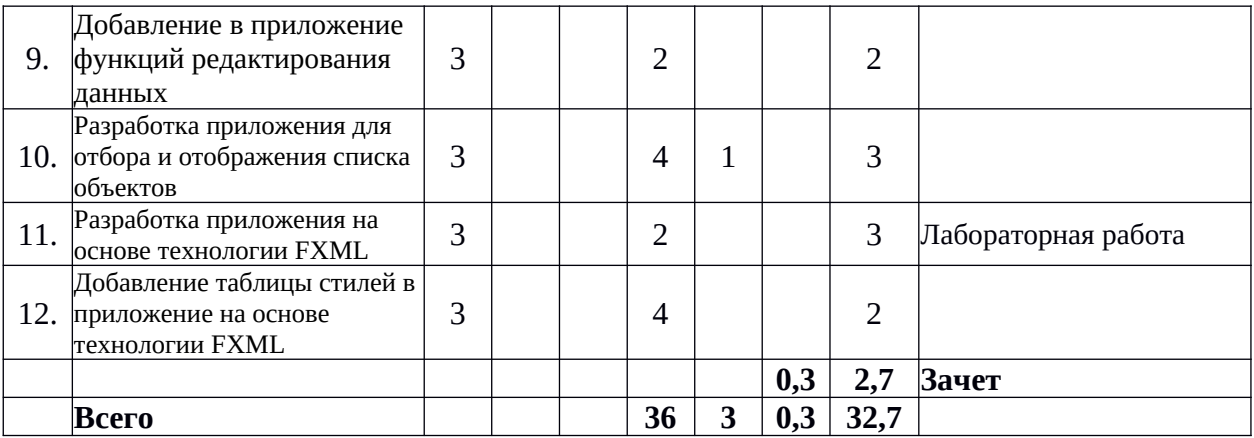

### **Содержание разделов дисциплины:**

## **Разработка однооконного приложения**

*Дистанционно на площадке DemidOnline в рамках курса «Разработка графических приложений на JavaFX».* Структура графического приложения. Основные классы структуры: Application, Stage, Scene.

*Очно или дистанционно в рамках собственной внутренней образовательной среды LMS Moodle ЯрГУ.* Примеры использования визуальных компонентов сцены.

### **Отображение данных в виде графиков и диаграмм**

*Дистанционно на площадке DemidOnline в рамках курса «Разработка графических приложений на JavaFX».* Визуальные компоненты библиотеки JavaFH: Label, Text, TextField, Button и др. Настройка параметров компонентов. Управление расположением компонентов: GridPane, Vbox, Hbox, TabPane и др. Сложные компоненты для построения графиков и диаграмм: BarChart, LineChart, PieChart.

# **Разработка простого приложения на основе архитектуры Модель-Вид-Контроллер**

*Дистанционно на площадке DemidOnline в рамках курса «Разработка графических приложений на JavaFX».* Основные элементы архитектуры Модель-Вид-Контроллер. Назначение и особенности программной реализации модели, вида и контроллера. Создание взаимосвязи между элементами архитектуры. Шаблон Наблюдатель (Слушатель) как пример архитектуры Модель-Вид-Контроллер.

*Очно или дистанционно в рамках собственной внутренней образовательной среды LMS Moodle ЯрГУ.* Реализация пассивной и активной модели.

# **Использование property для взаимодействия между элементами графического приложения**

*Дистанционно на площадке DemidOnline в рамках курса «Разработка графических приложений на JavaFX».* Компоненты пакета javafx.beans.property как пример классов, реализующих шаблон Наблюдатель (Слушатель). Соглашение об именах и использование компонентов-свойств в программных приложениях. Поля-свойства компонентов JavaFX. Создание взаимосвязи между свойствами.

## **Разработка приложения с пользовательским диалоговым окном**

*Дистанционно на площадке DemidOnline в рамках курса «Разработка графических приложений на JavaFX».* Стандартные диалоговые окна. Окна сообщения, ввода текста, выбора из списка. Диалог открытия файлов. Примеры использования компонентов JavaFX для создания стандартных диалоговых окон. Пользовательские диалоговые окна. Проверка вводимых данных.

*Очно или дистанционно в рамках собственной внутренней образовательной среды LMS Moodle ЯрГУ.*Различные способы реалмзации пользовательских диалоговых окон

# **Добавление в приложение главного меню**

*Дистанционно на площадке DemidOnline в рамках курса «Разработка графических приложений на JavaFX».* Компоненты JavaFH для создания разных видов меню. Главное меню приложения MenuBar, отдельные меню и подменю Menu, пункты меню MenuItem, контекстное меню ContextMenu, кнопочное меню SplitMenuButton.

### **Разработка приложения с обработкой событий мыши и клавиатуры**

*Дистанционно на площадке DemidOnline в рамках курса «Разработка графических приложений на JavaFX».* События. Типы событий. Получение информации о событиях. Технология обработки и перехвата событий в JavaFH. Обработчики событий.

#### **Разработка приложения для отображения списка объектов в таблице**

*Дистанционно на площадке DemidOnline в рамках курса «Разработка графических приложений на JavaFX».* Отображение данных в виде таблицы TableView. Отображение данных в виде дерева TreeView.

## **Добавление в приложение функций редактирования данных**

*Дистанционно на площадке DemidOnline в рамках курса «Разработка графических приложений на JavaFX».* Взаимодействие компонентов графического приложения в процессе добавления, изменения и удаления данных. Интеграция в одном графическом приложении хранения, отображения данных, использования диалоговых окон, пользовательского меню.

#### **Разработка приложения для отбора и отображения списка объектов**

*Дистанционно на площадке DemidOnline в рамках курса «Разработка графических приложений на JavaFX».* Отображение данных в виде списка ListView. Создание отдельных потоков в графических приложениях JavaFX с помощью класса Task.

#### **Разработка приложения на основе технологии FXML**

*Дистанционно на площадке DemidOnline в рамках курса «Разработка графических приложений на JavaFX».* Правила описания пользовательского интерфейса с использованием технологии FHML и создание fxml-документа. Способ интеграции fxmlдокумента в графическое приложение.

#### **Добавление таблицы стилей в приложение на основе технологии FXML**

*Дистанционно на площадке DemidOnline в рамках курса «Разработка графических приложений на JavaFX».* Правила описания стилей для технологии FHML. Создание таблиц стилей для графического приложения на JavaFX. Интеграция таблиц стилей в приложение.

### **5. Образовательные технологии, используемые при осуществлении образовательного процесса по дисциплине**

В процессе обучения используются следующие образовательные технологии:

**Лекция-беседа** или «диалог с аудиторией», является наиболее распространенной и сравнительно простой формой активного вовлечения студентов в учебный процесс. Эта лекция предполагает непосредственный контакт преподавателя с аудиторией. Преимущество лекции-беседы состоит в том, что она позволяет привлекать внимание студентов к наиболее важным вопросам темы, определять содержание и темп изложения учебного материала с учетом особенностей студентов.

**Мастер-класс** – это особая форма учебного занятия, когда преподаватель-мастер передает свой опыт путем прямого и комментированного показа последовательности действий, методов, приемов и форм педагогической деятельности. Целью проведения мастер-класса является профессиональное, интеллектуальное и эстетическое воспитание студентов, и прежде всего, развитие в ходе мастер-класса способности студента самостоятельно и нестандартно мыслить.

**Лабораторная работа –** организация учебной работы с реальными материальными и информационными объектами, экспериментальная работа с аналоговыми моделями реальных объектов.

**6. Перечень электронных ресурсов и информационных технологий, используемых при осуществлении образовательного процесса по дисциплине,**

## **включая перечень лицензионного программного обеспечения и информационных справочных систем (при необходимости)**

В процессе осуществления образовательного процесса используются:

– материалы онлайн курса «Разработка графических приложений на JavaFX», размещённого на образовательной онлайн площадке ЯрГУ им. П.Г. Демидова DemidOnline по ссылке:

<https://demidonline.uniyar.ac.ru/courses/course-v1:DemidOnline+JApp001x+2020/about> для разработки документов, презентаций, для работы с электронными таблицами

OfficeStd 2013 RUS OLP NL Acdmc 021-10232

LibreOffice (свободное)

издательская система LaTeX;

– для выполнения лабораторных работ

среда разработки IntelliJ IDEA (свободная)

– для поиска учебной литературы библиотеки ЯрГУ – Автоматизированная библиотечная информационная система "БУКИ-NEXT" (АБИС "Буки-Next").

## **7. Перечень основной и дополнительной учебной литературы, ресурсов информационно-телекоммуникационной сети «Интернет», необходимых для освоения дисциплины**

а) основная:

1. Лагутина, Н. С., Основы объектно-ориентированного программирования на языке JAVA: учебно-методическое пособие / Н. С. Лагутина, Ю. А. Ларина; Яросл. гос. ун-т им. П. Г. Демидова. - Ярославль: ЯрГУ, 2019. - 79 с.

2. Сьерра, Кэти. Изучаем Java: пер. с англ / К. Сьерра, Б. Бэйтс. - 2-е изд. - М.: Эксмо, 2020. - 717 с.: ил. - (Мировой компьютерный бестселлер).

б) дополнительная:

1. Васильев, А. Н., Java. Объектно-ориентированное программирование для магистров и бакалавров : базовый курс по объектно-ориентированному программированию / А. Н. Васильев, СПб., Питер, 2014, 396c

2. Лагутина, Н. С., Разработка программных приложений : практикум для студентов, обучающихся по направлению Фундаментальная информатика и информационные технологии / Н. С. Лагутина, Ю. А. Ларина, А. М. Васильев; Яросл. гос. ун-т., Ярославль, ЯрГУ, 2014, 71 c.

3. Лагутина, Н. С., Разработка программных приложений [Электронный ресурс] : практикум для студентов, обучающихся по направлению Фундаментальная информатика и информационные технологии / Н. С. Лагутина, Ю. А. Ларина, А. М. Васильев; Яросл. гос. ун-т., Ярославль, ЯрГУ, 2014, 71 с. <http://www.lib.uniyar.ac.ru/edocs/iuni/20140402.pdf>

4. Гонсалвес, Э., Изучаем Java EE 7 / Э. Гонсалвес; [пер. с англ. Е. Зазноба и др.], СПб., Питер, 2016, 640c

5. Эккель, Б., Философия Java / Б. Эккель; пер. с англ. Е. Матвеева. - 4-е полное изд., М., Питер, 2017, 1165c

в) ресурсы сети «Интернет»

– Среда разработки IntelliJ IDEA: <https://www.jetbrains.com/ru-ru/idea/>Доступ свободный

– Документация java 8: [https://docs.oracle.com/javase/8/docs/api/.](https://docs.oracle.com/javase/8/docs/api/) Доступ свободный

– Документация javaFX: [https://docs.oracle.com/javase/8/javafx/api/toc.htm.](https://docs.oracle.com/javase/8/javafx/api/toc.htm) Доступ свободный

– материалы онлайн курса «Разработка графических приложений на JavaFX», размещённого на образовательной онлайн площадке ЯрГУ им. П.Г. Демидова DemidOnline по ссылке:

<https://demidonline.uniyar.ac.ru/courses/course-v1:DemidOnline+JApp001x+2020/about>

– Электронная библиотека учебных материалов ЯрГУ

[\(http://www.lib.uniyar.ac.ru/opac/bk\\_cat\\_find.php\)](http://www.lib.uniyar.ac.ru/opac/bk_cat_find.php).

– Электронно-библиотечная система «Университетская библиотека online» [\(www.biblioclub.ru\)](http://www.biblioclub.ru/).

# **8. Материально-техническая база, необходимая для осуществления образовательного процесса по дисциплине**

 Материально-техническая база, необходимая для осуществления образовательного процесса по дисциплине включает в свой состав специальные помещения:

-учебные аудитории для проведения лабораторных занятий;

- учебные аудитории для проведения групповых и индивидуальных консультаций,

- учебные аудитории для проведения текущего контроля и промежуточной аттестации;

-помещения для самостоятельной работы;

-помещения для хранения и профилактического обслуживания технических средств обучения.

Помещения для лабораторных занятий обучающихся оснащены компьютерной техникой с возможностью подключения к сети «Интернет» и обеспечением доступа в электронную информационно-образовательную среду организации, а также материалам онлайн курса «Разработка графических приложений на JavaFX», размещённого на образовательной онлайн площадке ЯрГУ им. П.Г. Демидова (DemidOnline).

Число посадочных мест в лекционной аудитории больше либо равно списочному составу потока, а в аудитории для практических занятий (семинаров) – списочному составу группы обучающихся.

**Автор(ы) :** Доцент кафедры ВПС, к.ф.-м.н. \_\_\_\_\_\_\_\_\_\_\_ Н.С.Лагутина

# **Приложение №1 к рабочей программе дисциплины «Практикум на ЭВМ по языкам программирования» Фонд оценочных средств для проведения текущей и промежуточной аттестации студентов по дисциплине**

## **1. Типовые контрольные задания или иные материалы, необходимые для оценки знаний, умений, навыков и (или) опыта деятельности, характеризующих этапы формирования компетенций**

## **1.1. Контрольные задания и иные материалы, используемые в процессе текущей аттестации**

### **Задания для лабораторных работ**

Задания по теме «Разработка однооконного приложения»

1. Рассчитайте калорийность куска вареной колбасы по его весу. Известно, что 100 грамм вареной колбасы содержат примерно 301 Ккал. В окне приложения расположите поле для ввода веса продукта, соответствующие пояснения для пользователя (Label или Text), метку для отображения результата и кнопку «Расчет калорийности». После нажатия на кнопку проверьте правильность введенных данных и выведите сообщение о количестве ккал. Если ввод неверный, то сообщите пользователю, где ошибка.

Критерии оценивания

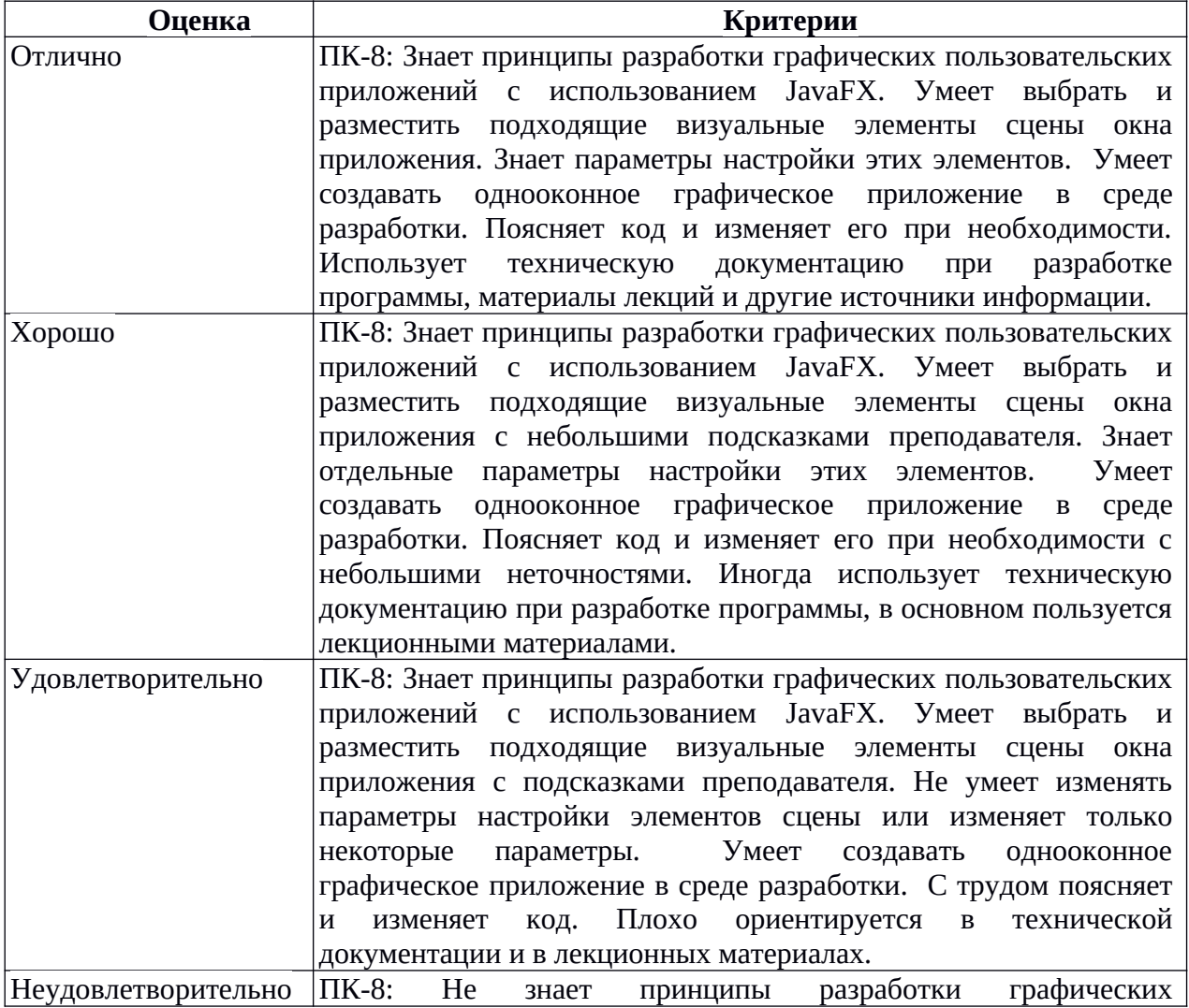

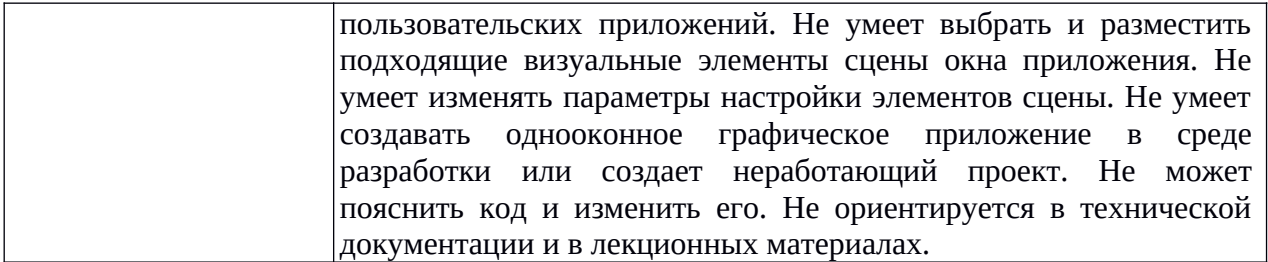

Задания по теме «Разработка приложения с обработкой событий мыши и клавиатуры»

1. Расположите на сцене несколько клавиш с буквами и цифрами (не менее 5), например, как на рисунке:

Клавиши можно изобразить с помощью меток. Опишите обработку событий мыши и клавиатуры:

1) при наведении курсора мышью символ на клавише увеличивается в размерах, когда курсор уходит с клавиши, размер символа становится прежним;

2) при нажатии левой кнопки мыши цвет символа на клавише должен стать красным, при нажатии правой – черным, при двойном щелчке – символ меняется на любой другой.

Критерии оценивания

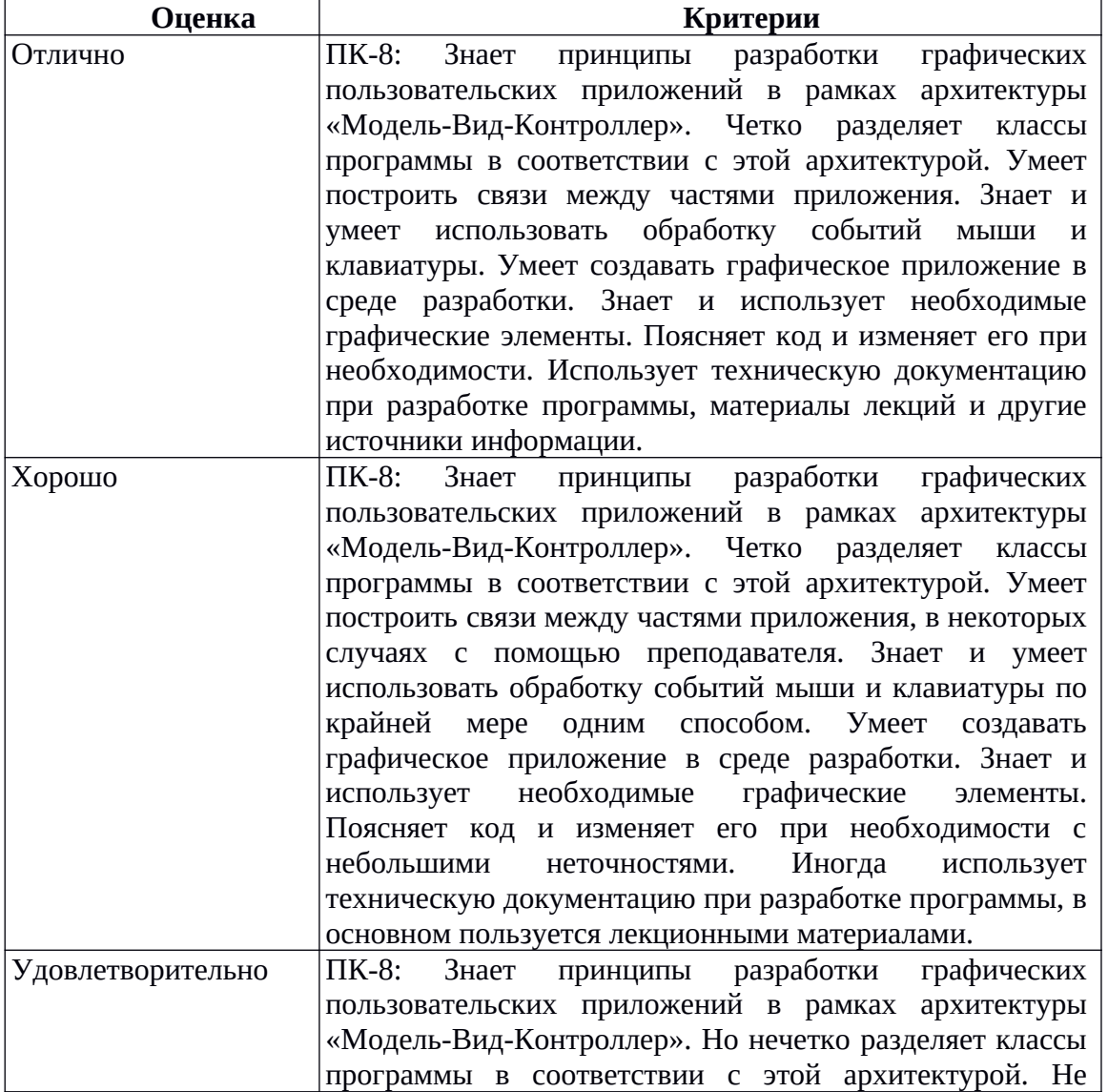

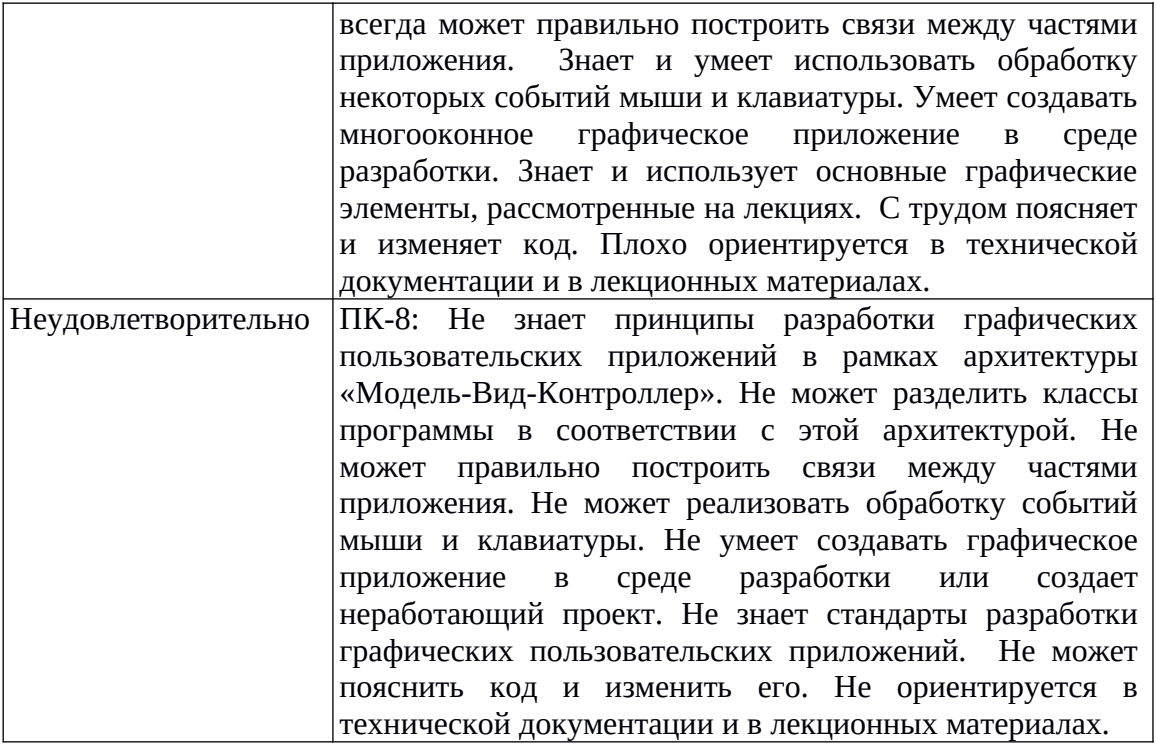

Задания по теме «Разработка приложения с пользовательским диалоговым окном» 1. Абитуриент поступает в вуз. В вузе есть три направления, на каждое из которых известен проходной балл: Прикладной мыслитель (210), Фундаментальный лентяй (234), Кабалистика и ворожба (203). Абитуриент приносит паспорт с именем и баллы ЕГЭ по трем предметам: матендра, пыхтелка, очумелые ручки; по каждому предмету баллы от 0 до 100. Абитуриент проходит на направление, если сумма баллов по трем предметам равна или превышает соответствующий проходной балл. В главном окне приложения отобразите имя абитуриента и сообщение о том на какие направления он может пройти (можно добавить информацию о баллах). Так же на главной сцене разместите кнопку для вызова диалогового окна для редактирования данных об абитуриенте. Соответственно разработайте диалоговое окно для редактирования имени абитуриента и баллов по трем предметам. Проверка вводимых данных приветствуется.

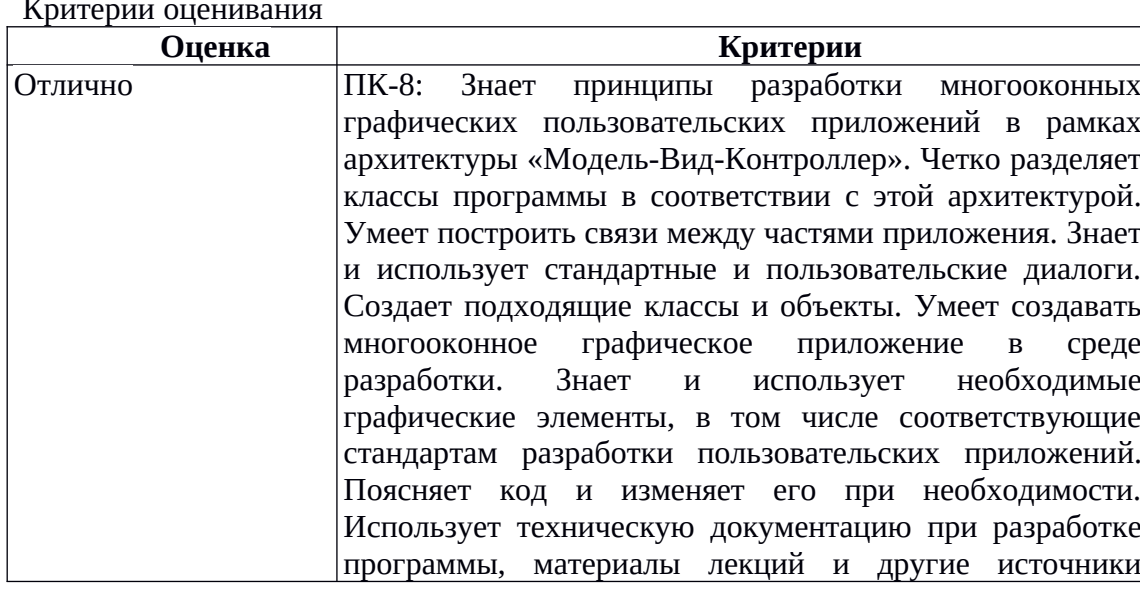

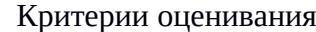

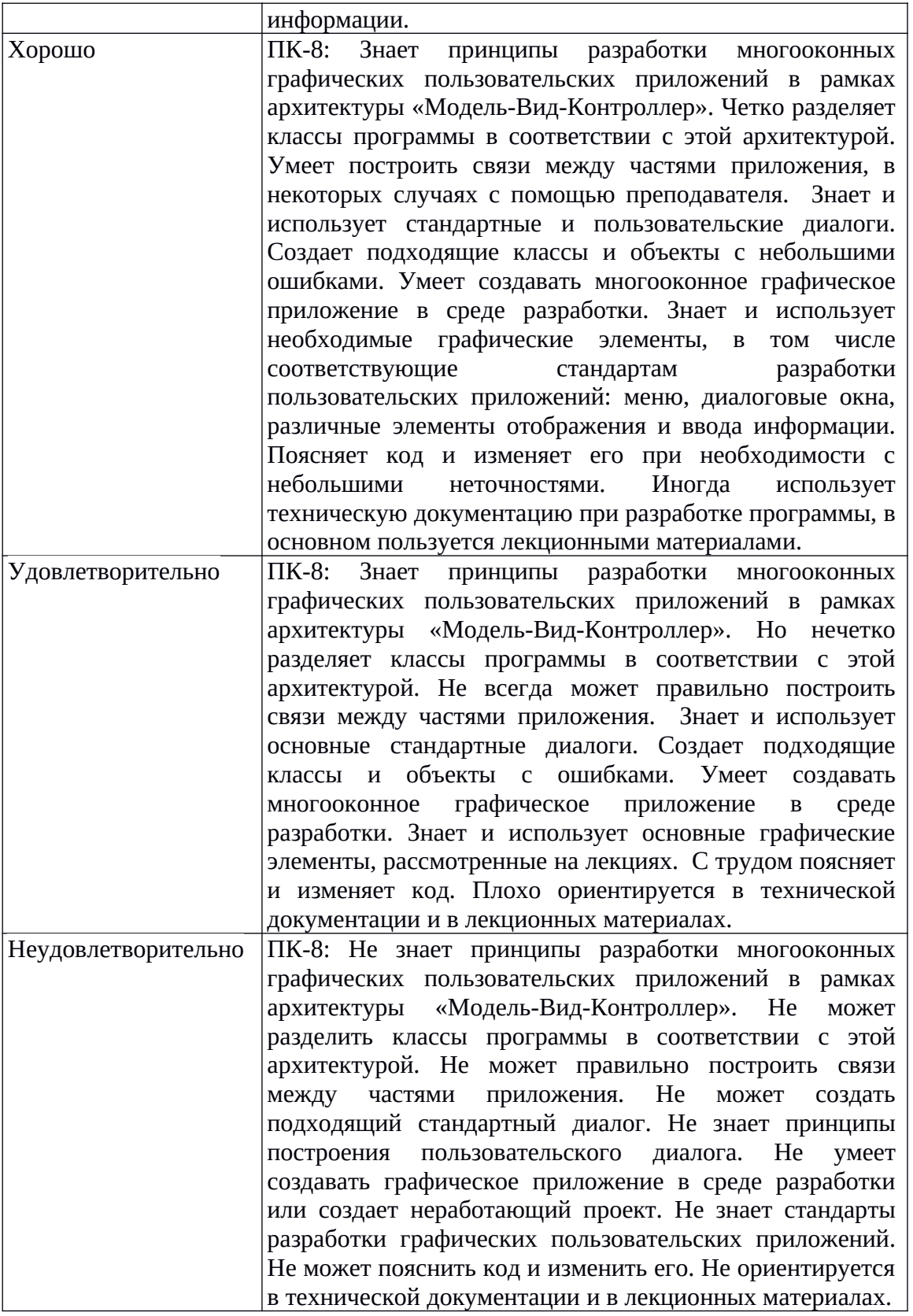

Задания по теме «Разработка приложения на основе технологии FXML» 1. Создайте FXML-приложение окно которого имитирует внешний вид устройства, изображенного на рисунке (это не существующее устройство было придумано дизайнером с ностальгией по советским временам). Окно приложения не обязательно должно в точности повторять все детали рисунка, например цвета, но чем точнее, тем лучше.

Дополнительно:

\* Реализуйте обработку кнопок с цифрами так, чтобы в центральном поле отображалась нажатая цифра

\*\* Реализуйте обработку кнопок с цифрами так, чтобы в центральном поле отображались все нажатые цифры

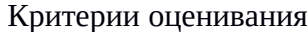

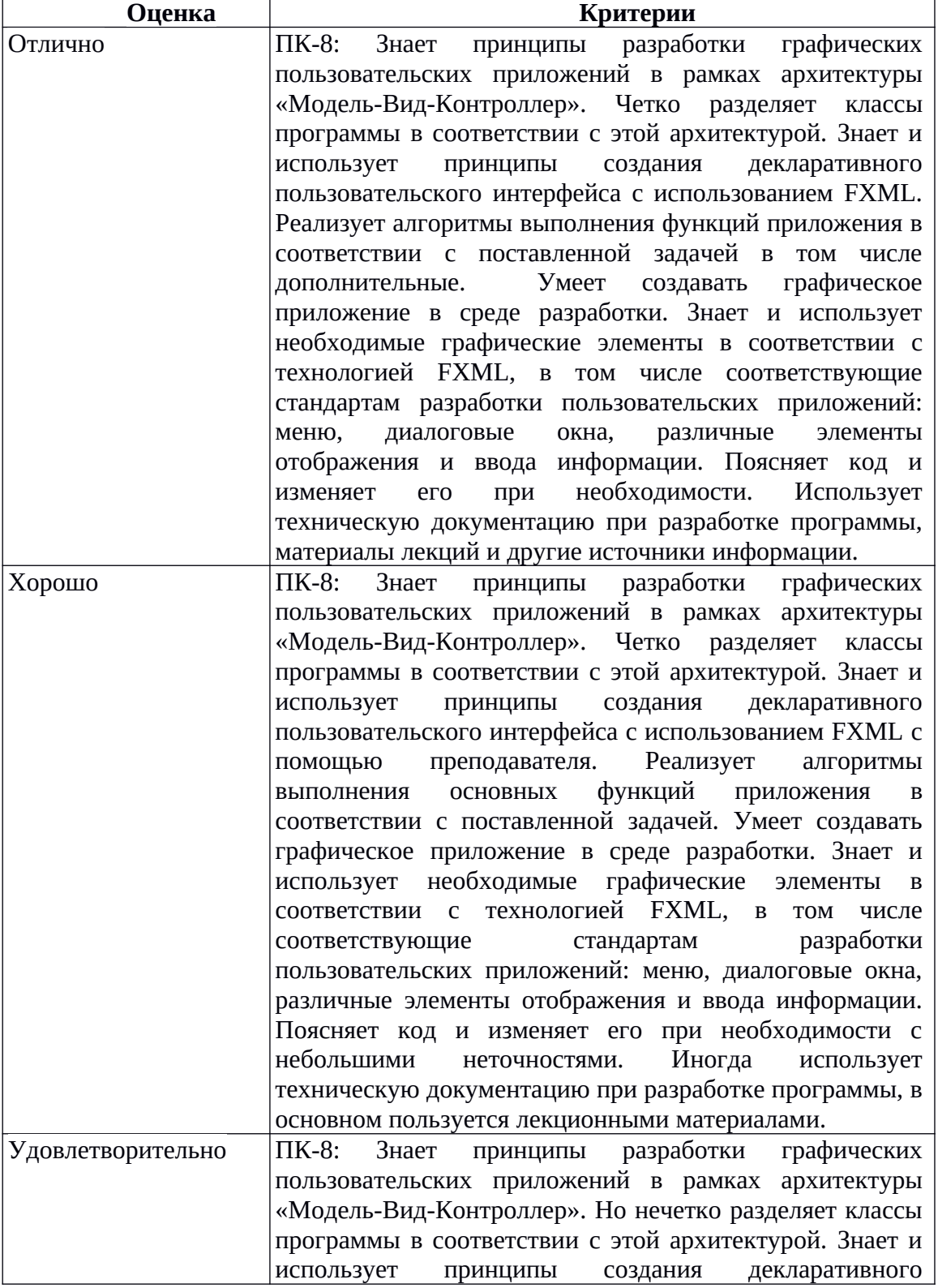

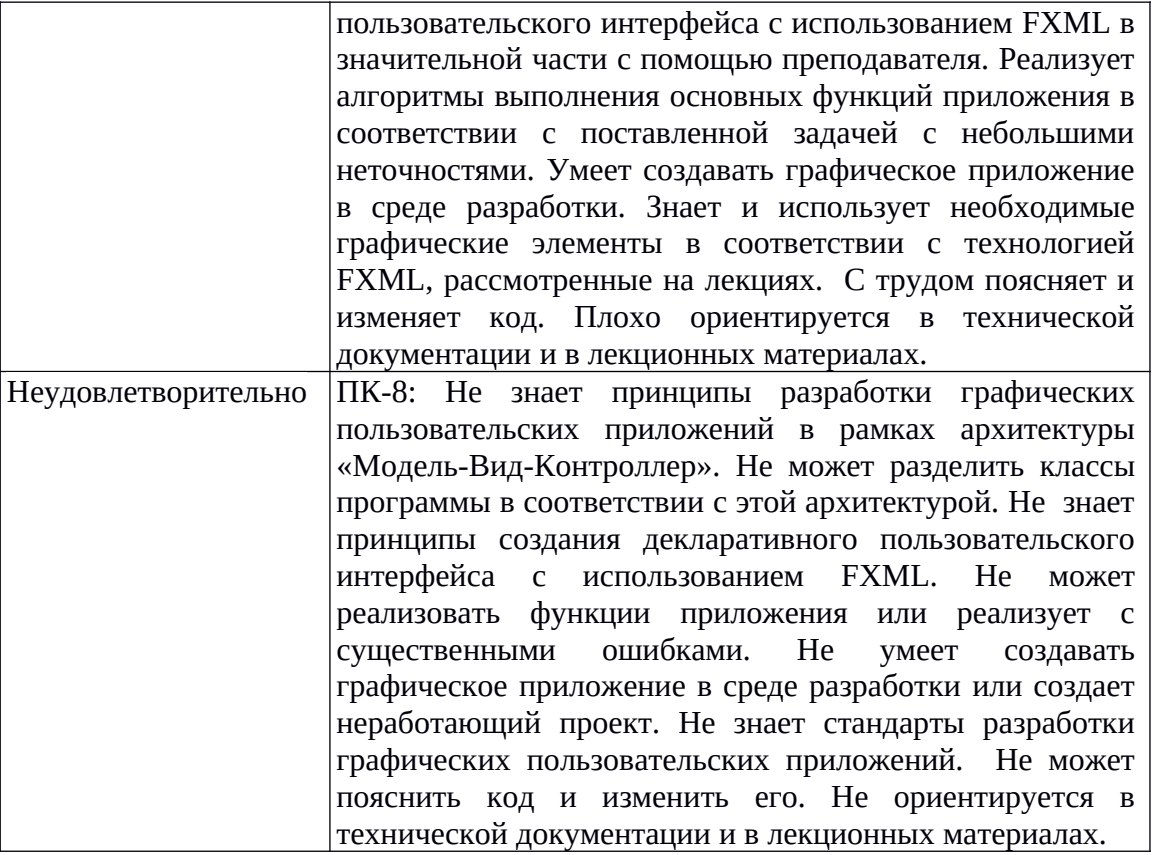

### **Задания для самостоятельной работы**

**Примеры заданий по теме «Разработка простого приложения на основе архитектуры Модель-Вид-Контроллер»:**

1. Используя архитектуру «Модель-Вид-Контроллер» разработать приложение, отображающее данные о треугольнике:

Модель – класс, хранящий и вычисляющий информацию о треугольнике.

Вид (1) – виджет, в котором нарисован треугольник.

Вид (2) – виджет, отображающий информацию в текстовом виде (параметры треугольника, его площадь и периметр).

Контроллер – главное окно приложения, в котором вводится информация о треугольнике (длины сторон), происходит проверка вводимых данных и вызов виджетов, отображающих объект.

Разработать способ хранения данных (в векторе, списке, множестве и т.п.), организовать возможность добавления данных, изменения имеющихся данных, отображения всех введенных данных. Реализовать возможность чтения данных из текстового файла. Все вводимые данные должны быть проверены на правильность.

2. Используя архитектуру «Модель-Вид-Контроллер» разработать приложение позволяющее работать с данными о студенте. Данные содержат:

- фамилию, имя, отчество;
- пол
- возраст
- номер группы
- предмет
- сведения об оценке

Модель – класс, хранящие информацию о студенте.

Вид – виджет, в котором отображаются сведения о студенте.

Контроллер – главное окно приложения, в котором находится меню, содержащее пункты, необходимые для ввода и обработки данных.

Разработать способ хранения данных (в векторе, списке, множестве и т.п.), организовать возможность добавления данных, изменения имеющихся данных, отображения всех введенных данных. Реализовать возможность чтения данных из текстового файла. Все вводимые данные должны быть проверены на правильность.

Критерии оценивания

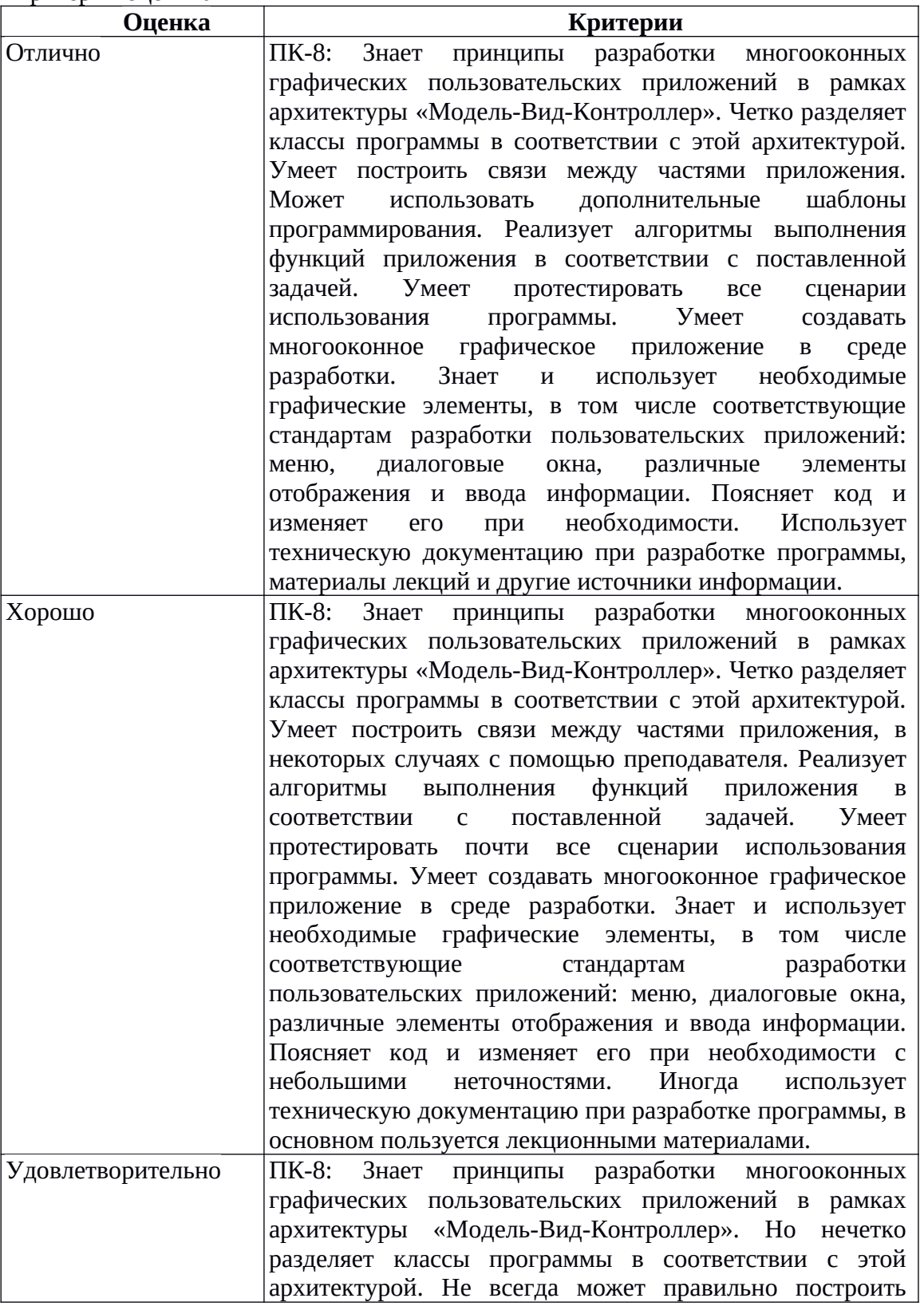

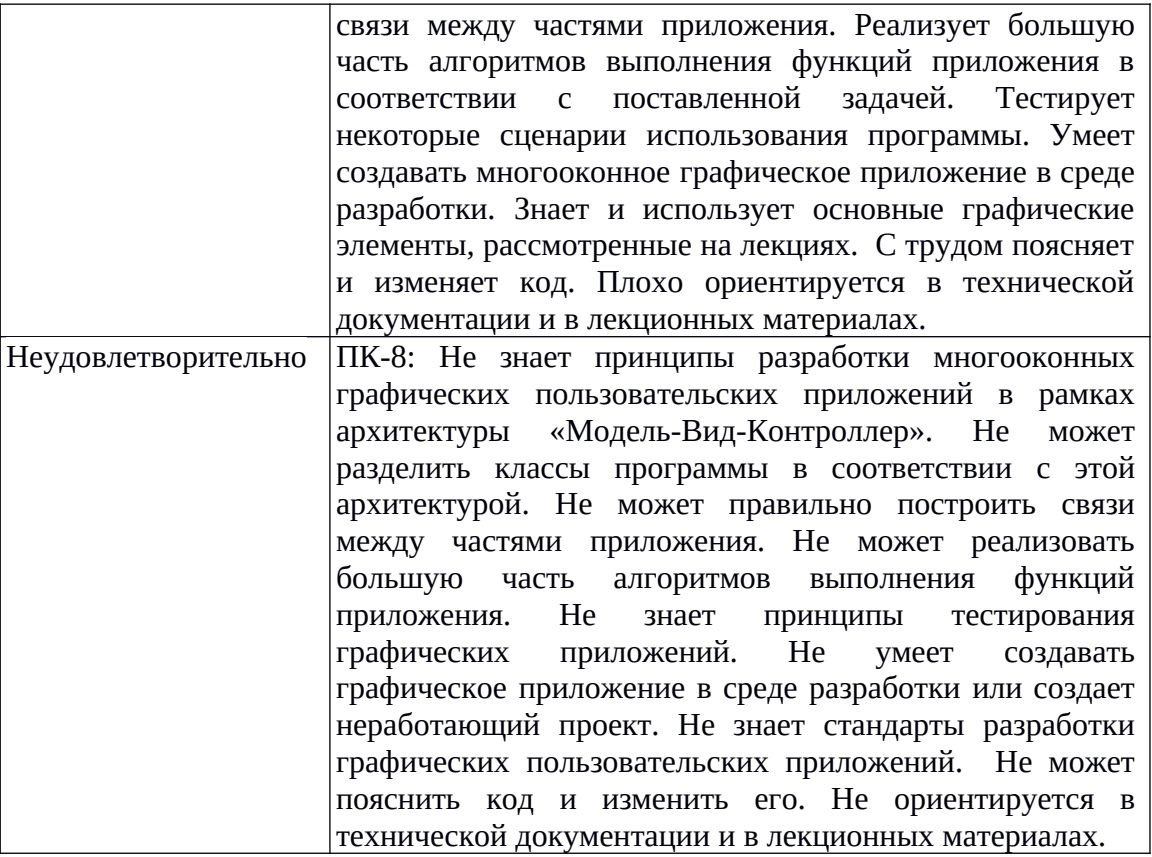

# **Список вопросов к зачету**

- 1. Контейнеры.
	- Виды контейнеров.
	- Свойства контейнеров.
	- Хранение объектов библиотечных классов и пользовательских.
	- Итераторы.
	- Алгоритмы.
- 2. Основные элементы графических пользовательских приложений JavaFX.
	- Сцена
	- Элементы отображения информации
	- Управляющие элементы
	- Обработка события нажатия кнопки
	- Расположение элементов на сцене
	- Однооконное приложение

3. Архитектура графического пользовательского приложения Модель-вид-контроллер

- Разработка модели.
- Активная и пассивная модель
- Отображение данных.
- Взаимодействие классов «модель» и «вид»
- Функции контроллера
- 4. Диалоги.
	- Разработка диалога для ввода данных.
	- Проверка вводимых данных
	- Стандартные диалоги
		- 5. Меню, контекстное меню
		- 6. Обработка событий
	- События мыши

События клавиатуры

## **Методические указания по выставлению зачета**

Для успешного освоения дисциплины обязательно:

- прохождение онлайн курса «Разработка графических приложений на JavaFX» на площадке МООК ЯрГУ им. П.Г. Демидова (DemidOnline) (является допуском к прохождению процедуры промежуточной аттестации);
- выполнение самостоятельных и лабораторных работ (являются формой текущей аттестации).

Зачет выставляется по результатам выполнения всех самостоятельных и лабораторных работ на оценку не ниже удовлетворительно. Работы выполняются и сдаются в течение семестра последовательно в процессе освоения материала или в исключительных случаях на зачете. В случае необходимости преподаватель в ходе сдачи работ может провести беседу по вопросам к зачету, связанным в первую очередь с тематикой работы.